# **8029453**  Forklift

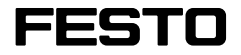

#### **Robotino®**

Kurzbeschreibung Brief description

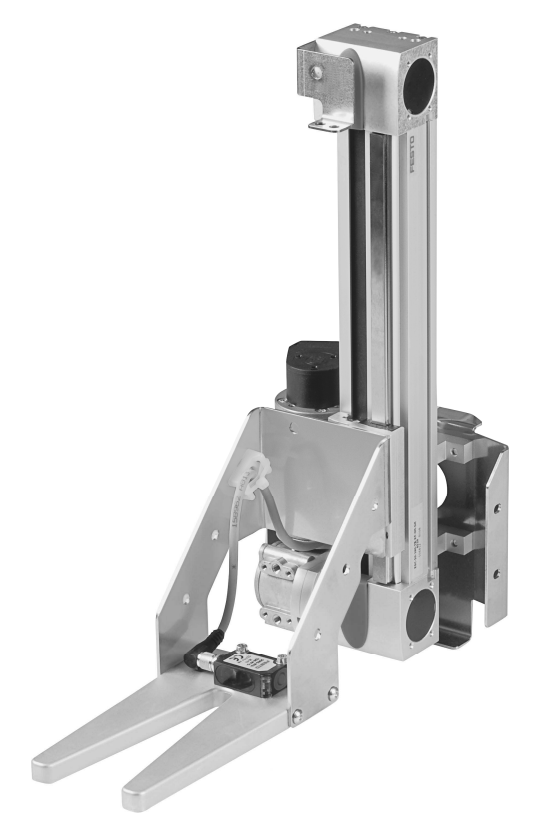

(Abbildung ähnlich/similar illustration)

Festo Didactic 8030737 de/en 09/2013

Order No.: 8030737<br>Edition: 09/2013 09/2013 Editor: Frank Ebel, Mustafa Ersoy Layout: 01/2014, Frank Ebel

© Festo Didactic SE, Rechbergstraße 3, 73770 Denkendorf, Germany, 2015

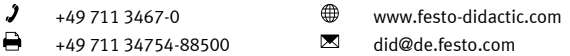

The copying, distribution and utilization of this document as well as the communication of its contents to others without expressed authorization is prohibited. Offenders will be held liable for the payment of damages. All rights reserved, in particular the right to carry out patent, utility model or ornamental design registration.

### Inhalt

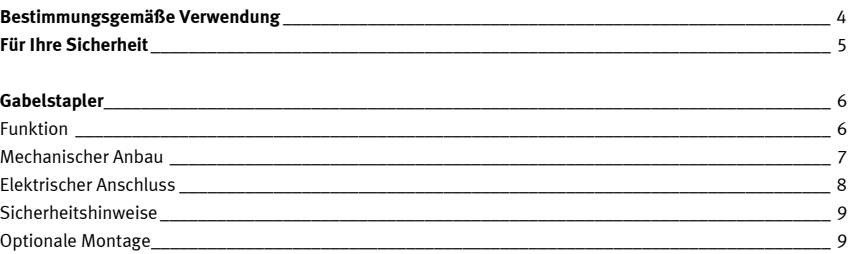

## **Table of contents**

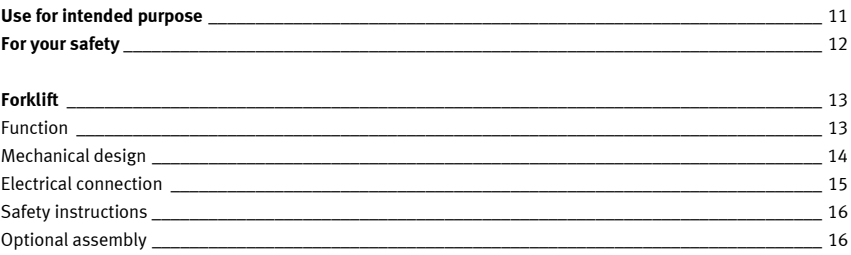

### **Bestimmungsgemäße Verwendung**

Das Modul ist nur zu benutzen:

- für die bestimmungsgemäße Verwendung im Lehr- und Ausbildungsbetrieb
- in sicherheitstechnisch einwandfreiem Zustand

Die Module sind nach dem heutigen Stand der Technik und den anerkannten sicherheitstechnischen Regeln gebaut. Dennoch können bei unsachgemäßer Verwendung Gefahren für Leib und Leben des Benutzers oder Dritter und Beeinträchtigungen der Komponenten entstehen.

Das Lernsystem von Festo Didactic ist ausschließlich für die Aus- und Weiterbildung im Bereich Automatisierung und Technik entwickelt und hergestellt. Das Ausbildungsunternehmen und/oder die Ausbildenden hat/haben dafür Sorge zu tragen, dass die Auszubildenden die Sicherheitsvorkehrungen, die in diesem Arbeitsbuch beschrieben sind, beachten.

Festo Didactic schließt hiermit jegliche Haftung für Schäden des Auszubildenden, des Ausbildungsunternehmens und/oder sonstiger Dritter aus, die bei Gebrauch/Einsatz dieses Gerätes außerhalb einer reinen Ausbildungssituation auftreten; es sei denn Festo Didactic hat solche Schäden vorsätzlich oder grob fahrlässig verursacht.

### **Für Ihre Sicherheit**

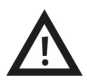

#### **Allgemein**

- Die Auszubildenden dürfen nur unter Aufsicht einer Ausbilderin/eines Ausbilders an dem mobilen Robotersystem Robotino® arbeiten.
- Beachten Sie die Angaben der Datenblätter zu den einzelnen Elementen, insbesondere auch alle Hinweise zur Sicherheit.
- Verpacken Sie Robotino® ausschließlich im vollständig ausgeschalteten Zustand.

#### **Elektrik**

- Herstellen bzw. abbauen von elektrischen Verbindungen nur in spannungslosem Zustand.
- Verwenden Sie nur Kleinspannungen, maximal 24 V DC.
- Erden Sie das Robotino® Gehäuse ("Kommandobrücke"), bevor Sie es öffnen. Gehäuse abnehmen, keine elektrischen Bauteile berühren  $\rightarrow$  Elektrostatische Entladung beachten (engl. electrostatic discharge, kurz ESD).
- Setzen Sie die Kommandobrücke immer senkrecht auf, um den hochstehenden Steckkontakt nicht zu beschädigen.
- Änderungen an der Verkabelung oder Umbauten in der Kommandobrücke auf eigene Gefahr unter Verlust der Garantie. Verwenden Sie ausschließlich Original Ersatzteile.
- Nach dem Laden Ladegerät von Robotino® trennen. Sollte das Ladegerät von Netz getrennt werden, jedoch mit Robotino® verbunden bleiben können die Akkus über das Ladegerät entladen/zerstört werden.

#### **Mechanik**

- Transportieren Sie den Robotino®, indem sie Ihn an den Haltegriffen tragen.
- Montieren Sie alle Komponenten fest auf dem Chassis oder den vorgesehenen Befestigungsvorrichtungen.
- Greifen Sie nur bei Stillstand in das Robotersystem.
- Fassen Sie nie an die Räder von Robotino®! Je nach Programm könnten die Räder plötzlich zu drehen anfangen. Um den Widerstand am Rad zu erhöhen Robotino® auf den Boden drücken (z. B. bei Übungen zum Thema PID-Controller).
- Robotino® besteht aus einer präzisen lasergeschnittenen und -geschweißten Edelstahlkonstruktion. Achten Sie bei Arbeiten mit Robotino® auf evtl. scharfe Kanten (Kabeldurchführung, mechanische Montage/Demontage).

### **Gabelstapler**

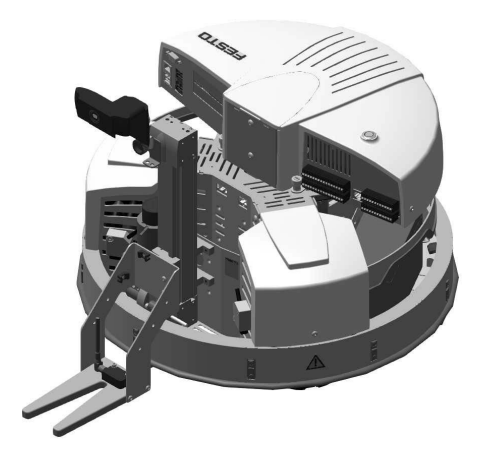

#### **Funktion**

Mit dem Modul Gabelstapler agiert Robotino® wie ein konventionelles Förderfahrzeug. Der Motor des Gabelstaplers wird an den 4. Motoranschluss von Robotino® angeschlossen. Es sind 2 Endlagensensoren und eine Schaltfahne angebracht, um dem maximalen Arbeitsbereich zu definieren. Die Endlagen sind nur softwaretechnisch realisiert.

Mit Hilfe von Robotino® View können Sie die Achse innerhalb des Arbeitsbereichs bewegen und mit unterschiedlichen Geschwindigkeiten verfahren.

Um in Robotino® View Positionen des Gabelstaplers zu speichern, gehen Sie folgendermaßen vor:

- Fahren Sie die Aufnahme auf den niedrigsten Punkt.
- Setzen Sie den Positionswert des Funktionsbausteins Drehgebereingangs auf 0.
- Fahren Sie mit Robotino® View den Gabelstapler in die gewünschte Position. Verwenden Sie hierzu den Funktionsbaustein Leistungsausgang.
- Tragen Sie sich den aktuellen Positionswert des Drehgebers in einer Konstante ein, um später einen Soll-Ist-Vergleich durchzuführen.
- Sie können auch inkrementell verfahren, wenn Sie die Ist-Position nach jedem Verfahren auf 0 zurücksetzen.

Bitte beachten Sie immer, dass Sie die Endlagen der Linearachse in Ihrem Robotino® View Programm beachten.

#### **Mechanischer Anbau**

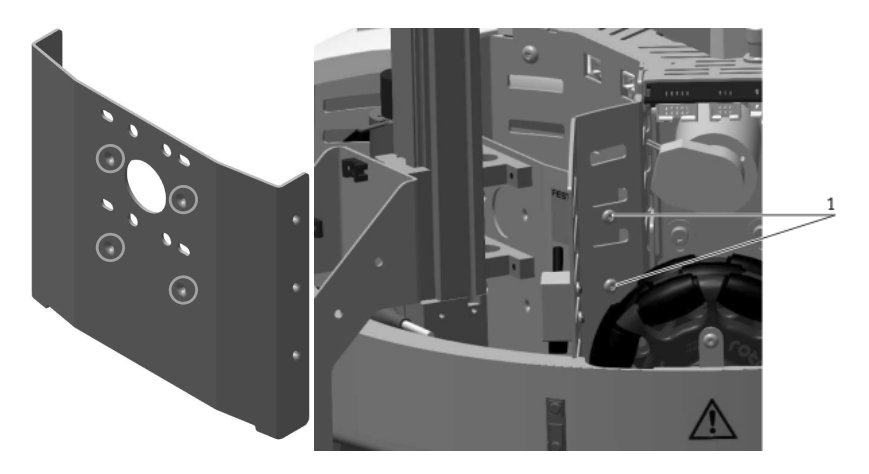

#### **Hinweis**

Falls Sie optische Sensoren einbauen wollen, sollten Sie diese zuerst montieren.

- Montieren Sie das Modul an die vier markierten Gewinde der Adapterplatte
- Setzen Sie das Modul in die Ladebucht des Robotino®.
- Befestigen Sie das Modul an beiden Seitendes Robotino® mit den vier M4x10 Schrauben, von außen nach innen (1).

#### **Elektrischer Anschluss**

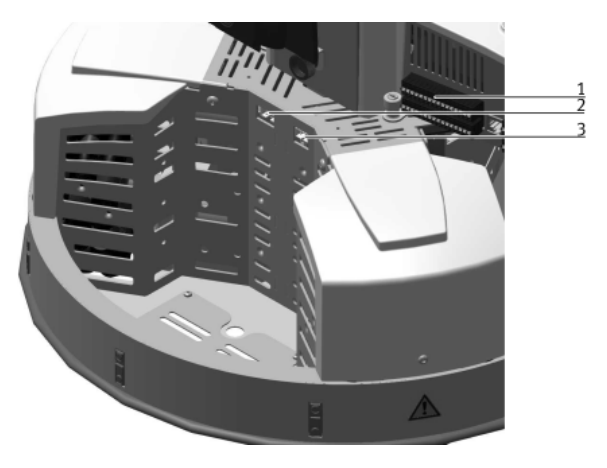

- Schließen Sie die Leitungen, für digitale und analoge Signale, des Gabelstaplers an die E/A-Schnittstelle (1) an der Kommandobrücke an.
- Die Leitungen vom Motor werden in der Ladebucht, Inkrementalgeber links (2) und die Spannungsversorgung rechts (3), von Robotino® angeschlossen.

Der optische Sensor wird wie folgt angeschlossen:

- $\bullet$  Braun  $+24V$
- Blau GND
- Schwarz digitaler Eingang
- Weiß analoger Eingang

Die induktiven Sensoren werden wie folgt angeschlossen:

- $\bullet$  Braun  $+24V$
- Blau GND
- Schwarz digitaler Eingang
- Weiß n.c.

#### **Sicherheitshinweise**

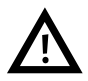

- Bitte beachten Sie, dass die Endschalter den Antrieb nicht hart abschalten. Die Endlagen der Linearachse sind nur über die Software realisiert.
- Arbeiten Sie nicht am Gabelstapler, während der sich in Betrieb befindet. Sie können sich die Finger einklemmen.

#### **Optionale Montage**

Der Robotino® bietet, durch eine Erweiterung mit Säule und Segmenten, die Möglichkeit, die Module auf verschiedene Ebenen und Positionen zu montieren. Hierfür muss die Adapterplatte (1) mit den Montagewinkeln (2) versehen und in die L-förmigen Montageöffnungen (3) eingesteckt und verschraubt werden.

Wenn nun das Modul an den hier markierten Bohrungen befestigt wird, hat es die passende Höhe und Position, um direkt mit einer MPS®-Station zu agieren.

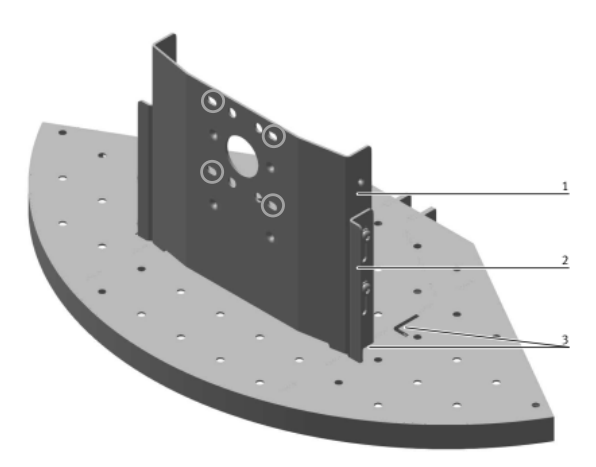

Gabelstapler

### **Use for intended purpose**

The module may only be used:

- For its intended purpose in teaching and training applications
- When its safety functions are in flawless condition

The modules are designed in accordance with the latest technology, as well as recognised safety rules. However, life and limb of the user and third parties may be endangered, and the components may be impaired, if they are used improperly.

The training system from Festo Didactic has been developed and manufactured exclusively for training and vocational education in the fields of automation and technology. The respective training companies and/or trainers must ensure that all trainees observe the safety precautions which are described in this workbook.

Festo Didactic hereby excludes any and all liability for damages suffered by trainees, the training company and/or any third parties, which occur during use of the equipment set in situations which serve any purpose other than training and/or vocational education, unless such damages have been caused by Festo Didactic due to malicious intent or gross negligence.

### **For your safety**

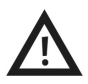

#### **General**

- Trainees must only work on the Robotino® under the supervision of an instructor.
- Observe the data in the data sheets for the individual components, in particular all notes on safety!
- The Robotino<sup>®</sup> may only be packed in the fully switched-off state.

#### **Electrics**

- Electrical connections are to be wired up or disconnected only when power is disconnected!
- Use only low voltages of up to 24 V DC.
- Earth the Robotino® housing ("command bridge") before opening it. Remove the housing without touching any electrical components  $\rightarrow$  watch out for electrostatic discharge.
- Always position the command bridge vertically so as not to damage the raised pin contact.
- Modifications to the wiring or conversions in the command bridge are carried out at your own risk and nullify the warranty. Only use genuine spare parts.
- **•** Disconnect charger from Robotino<sup>®</sup> after charging. If the charger is disconnected from the mains but left connected to Robotino®, it can discharge/damage the batteries.

#### **Mechanics**

- Move the Robotino<sup>®</sup> only by carefully seizing it by its handles.
- Securely mount all components on the chassis.
- No manual intervention unless the Robotino<sup>®</sup> is at rest.
- Never touch the wheels on Robotino®! Depending on the program, the wheels could suddenly start turning. To increase the resistance at the wheel, press Robotino® into the floor (e.g. for exercises on the PID controller).
- Robotino<sup>®</sup> features a precision laser-cut and laser-welded stainless steel design; Watch out for sharp edges when working with it (cable routing, mechanical assembly/disassembly).

### **Forklift**

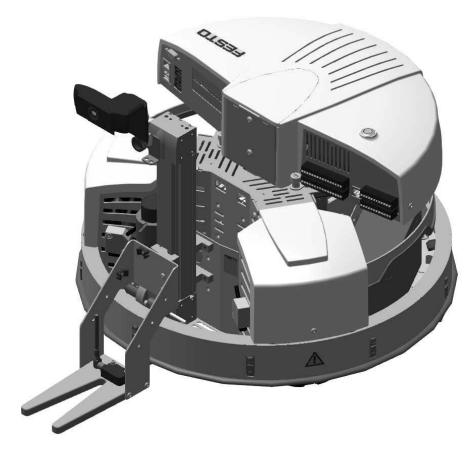

#### **Function**

When equipped with the forklift module, the Robotino® functions like a conventional conveyor vehicle. The forklift's motor is connected to the fourth motor terminal at the Robotino®. 2 limit switches and a switch lug are attached in order to specify the maximum working range. The end positions are implemented by means of software only.

With the help of Robotino® View, you can move the axis within its working range and travel at different speeds.

Proceed as follows in order to save the forklift positions to memory in Robotino® View:

- Move the forks to the lowest possible point.
- Set the position value to 0 at the rotary encoder input function block.
- Advance the forklift to the desired position with the help of Robotino® View. Use the power output function block to this end.
- Enter the rotary encoder's current position value as a constant in order to be able to conduct a targetactual comparison later on.
- Incremental travel is also possible if the actual position is reset to 0 after each travel operation.

Be sure to observe the end positions of the linear axis in the Robotino® View program.

#### **Mechanical design**

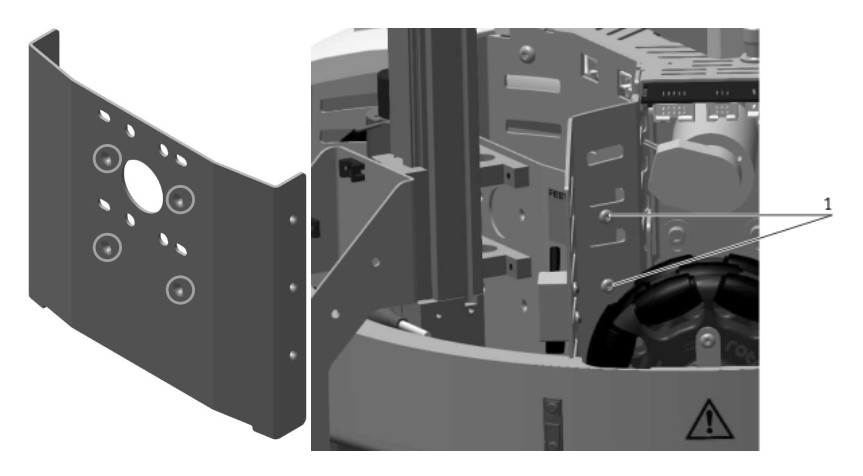

### **Note**  If you want to install opto-electric sensors, this should be done first.

- Mount the module on the four threads identified on the adapter plate.
- Place the module into the Robotino® loading bay.
- Secure the module at both sides of the Robotino® with the four M4x10 screws, inserted from the outside in (1).

#### **Electrical connection**

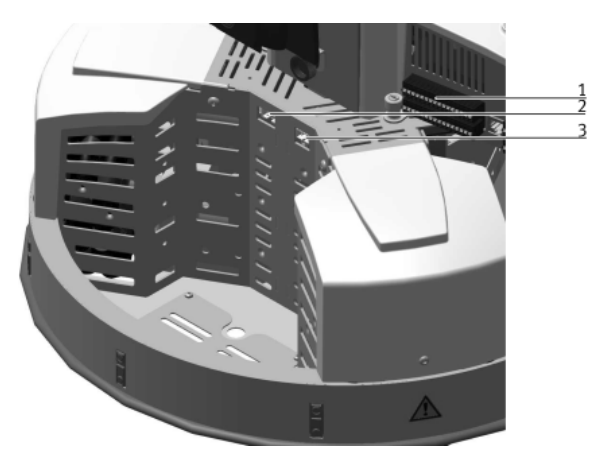

- Connect the forklift's cables for digital and analogue signals to the I/O interface (1) on the command bridge.
- The cables from the motor are connected in Robotino's® loading bay incremental encoder: left (2) and power supply: right (3).

The opto-electric sensor is connected as follows:

- $-$  Brown:  $+24V$
- Blue: GND
- Black: digital input
- White: analogue input

The inductive sensors are connected as follows:

- $-$  Brown:  $+24$  V
- Blue: GND
- Black: digital input
- White: n.c.

#### $\mathcal{L}$ **Safety instructions**

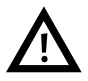

- Please note that the limit switches do not shut down the drive abruptly. The end positions of the linear axis are implemented via the software only.
- Do not work on the forklift while it is in operation. Your fingers might otherwise get caught in the mechanism.

#### **Optional assembly**

An expansion consisting of a mounting column and a mounting platform provides Robotino® users with the opportunity of mounting the modules at different levels and positions. To do this, the adapter plate (1) must be attached to the mounting bracket (2) and inserted into the L-shaped mounting holes (3) and secured with screws.

If the module is mounted on the drill holes identified, it's positioned correctly for direct interaction with an MPS® station.

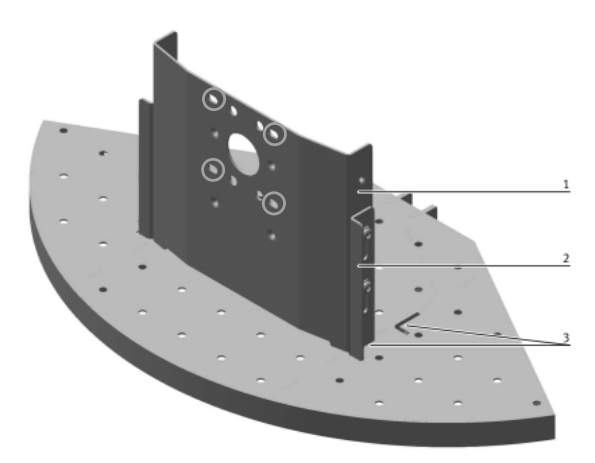

### **Festo Didactic SE**

Rechbergstraße 3 73770 Denkendorf Germany

 $\hat{J}$  +49 711 3467-0<br>
→ +49 711 34754-88500  $\Box$  did@de.festo.com  $\bigoplus$  +49 711 34754-88500